*Arkansas' Premier Computer Club*

# **November 2018**

**Bella Vista Computer Club - John Ruehle Center**

**Highlands Crossing Center, 1801 Forest Hills Blvd Suite 208 (lower level), Bella Vista, AR 72715**

Website: [http://www.BVCompClub.org](http://www.BVCompClub.org/) Email: editor@bvcompclub.org

# **HOW TO FIND US**

*Bits & Bytes*

All meetings are on the lower level of the Highlands Crossing Center in Bella Vista. You may use entrance A on the West side or entrance C on the South side and take the elevator or stairs to the lower level. Turn left (West) to reach the General Meeting room, right for the John Ruehle Training Center. Additional information is on our web site.

# **MEETINGS**

**Board Meeting**: November 12, 6:00 pm, John Ruehle Training Center

General Meeting: November 12 (2<sup>nd</sup> Monday), 7:00 pm, Community Room 1001. **Program:** "Cutting the Cable TV Cord", presented by Joel Ewing.

## **Bring a guest! New Members and Guests are always welcome at the General Meeting**

Genealogy SIG: November 17 (3<sup>rd</sup> Saturday), 10 am – noon, John Ruehle Training Center

### **Anticipated December Program Topic:**

"Latest Info on Security Scams, Arvest GO Mobile App, & Other Topics", Mike Whited, Arvest Bank.

### **HELP CLINICS**

**Saturday, November 3, 9am – noon Wednesday, November 21, 9am – noon Saturday, December 1, 9am – noon**

**Help clinics are a free service held in the Training Center for BVCC club members**

> *Bring your tower, laptop, tablet or smartphone for problem solving.*

# **CLASSES**

**"Computer Security for Regular People, Part 2" – Justin Sell, 2 hrs Tuesday, November 13, 6:30 – 8:30 pm**

Part 1 will be offered again on Tuesday, December 4,  $6:30 - 8pm.$ 

## **"Why, When, and How to Backup Your C Drive"-- Wednesday, November 28, 9am - 11am**

Pre-registration for classes required: Contact Grace: email to [edu@bvcompclub.org,](mailto:edu@bvcompclub.org) text 469-733-8395, call 479-270-1643, or sign up at the General Meeting on September 10. Classes are **free to Computer Club members** and are at our John Ruehle Training Center. **Check the monthly calendar and announcements for any last minute schedule changes at http://bvcompclub.org**.

## **MEMBERSHIP**

Single membership is \$20; \$10 for each additional family member. Join by mailing an application (from the web site) with check, or complete an application

#### **ONLINE MUSIC RADIO STATIONS**

By Len Nasman, Editor, Bristol Village Computer Club, OH April-May 2018 issue, BVCC Newsletter http://bvres.org/bvcchome.html webmaster (at) bvres.org *Reprinted by permission from APCUG.*

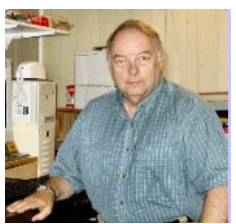

If you have a computer connected to the Internet there are thousands of radio stations to choose from. Here are some examples.

Classical Music Stations <https://www.internet-radio.com/stations/classical/>

The scroll down list will change from time to time. Observe the Genres note for each listing. Just click on the play button to start the music. Once he music is playing, the play button becomes a pause button. You can keep the music playing while you open other program windows.

#### National Public Radio – NPR <https://www.npr.org/music/radio>

Once you have opened the NPR web site, scroll down to see a long list of local NPR stations. Observe that there is a menu bar that provides selections in different Genres. Click on the tool on the right side of the list to open the web page for that station.

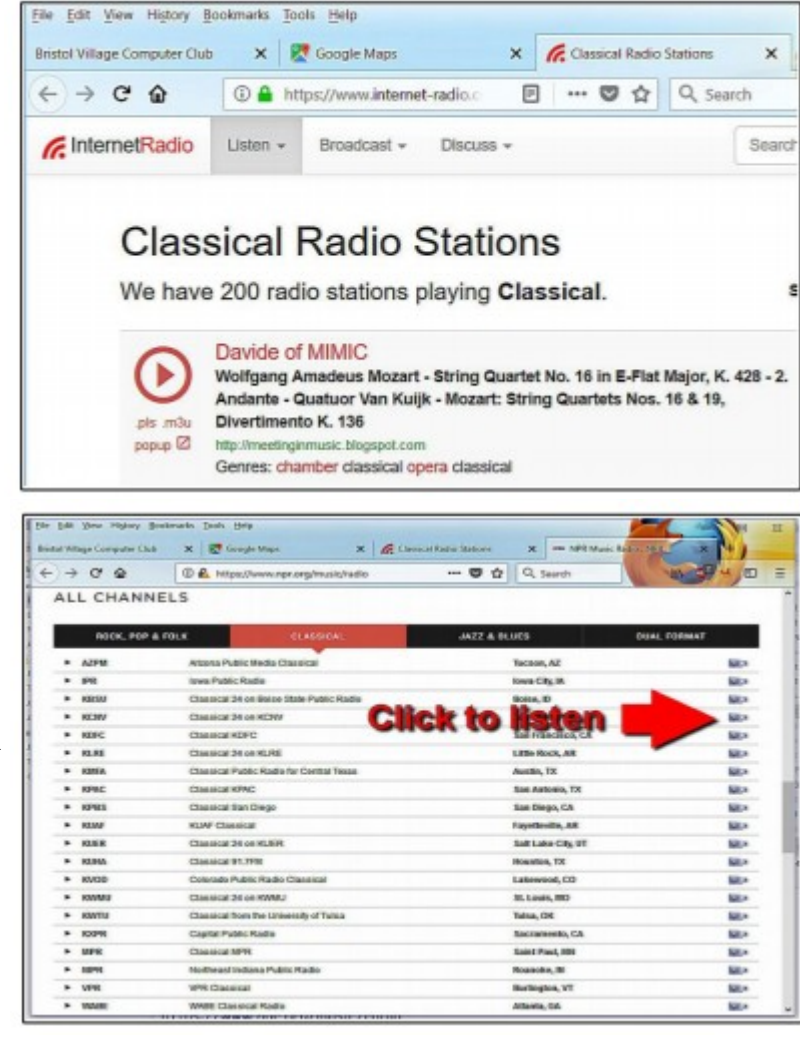

#### *Use VLC Media Player*

The free VLC Media Player program can also be used to listen to radio stations around the world.

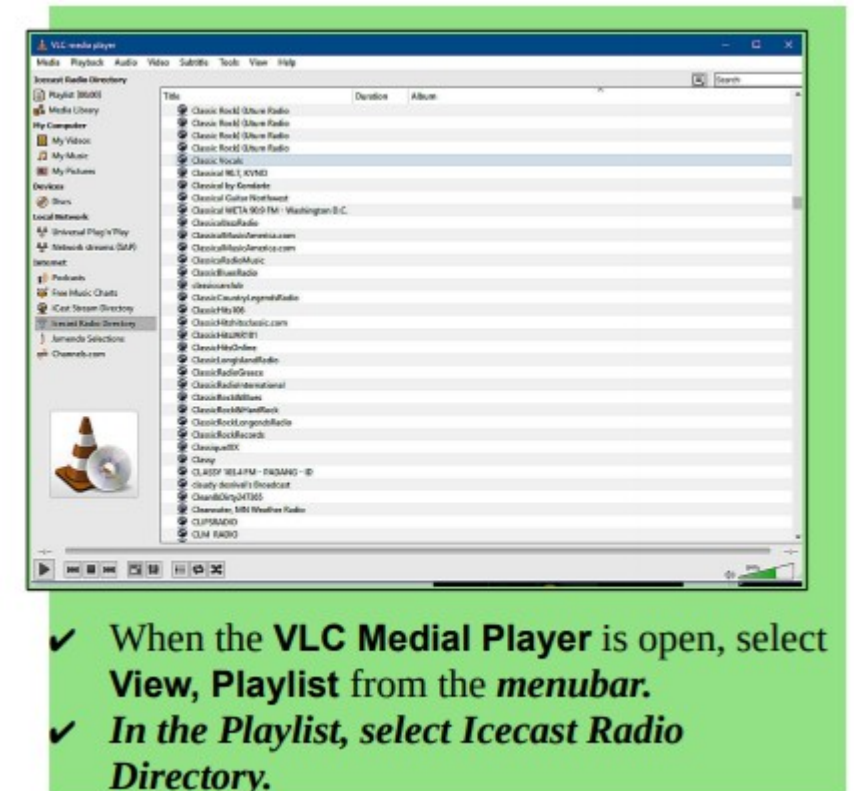

This opens a long list of radio stations around the world. You are on your own to experiment to see if you can find something interesting. After you open a radio broadcast, you can minimize VLC and keep it running in the background while doing other things on your computer.

[With VLC on *Fedora Linux I had trouble initially finding the Icecast Radio Directory. It was necessary to scroll down the menu on the left side of the VLC Playlist window to see the "Internet" section where the "Icecast Radio Directory" could then be selected. This might not be an issue on Windows. If you find a radio station you want to listen to regularly, you can right-click and add it to your personal playlist to make it easier to find. – BVCC, Bella Vista, AR, editor]*

### **PHOTOGRAPHY: MAKE THE MOST OF YOUR FLASH**

By David Stonier-Gibson, Editor, Melbourne PCUG, Australia June 2018 issue, >PC\_Update www.melbpc.org.au [davidsg@melbpc.org.au](mailto:davidsg@melbpc.org.au) *Reprinted by permission from APCUG.*

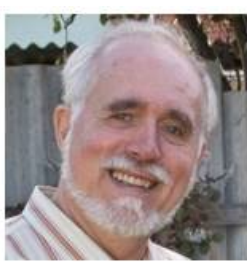

Most cameras these days have a built-in flash. And we all know a flash is there just for those occasions when there's not enough light to take a good photo, right? Well, maybe not. There's much more to getting the most out of a flash than just allowing the camera to automatically flash when it's dark. Read on … Whether you are using a phone camera with its inbuilt LED flash, a pocket point and shoot camera with an inbuilt flash, or a fancy DSLR with a pop-up flash or even externally mounted "serious" flash gun, there is something here for you.

#### *Flash in bright sunlight*

I sometimes tell people I use my flash when there's too much light. It's all good and well taking snaps of the children on the beach on a nice sunny day, but the harsh sun will cause harsh shadows. Using a flash can often reduce the shadows and highlight the subject.

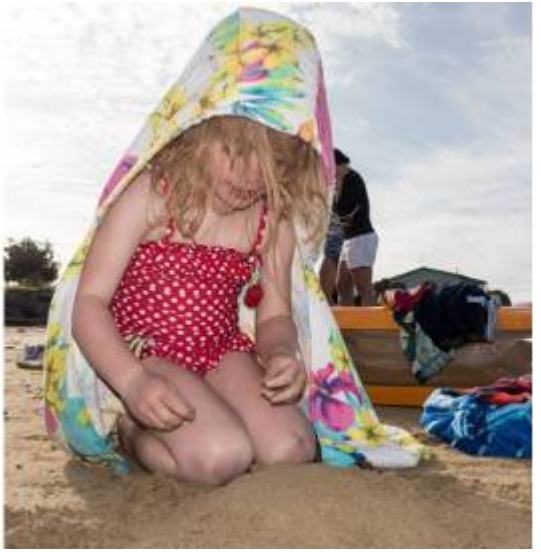

#### *Fill flash for a bright background*

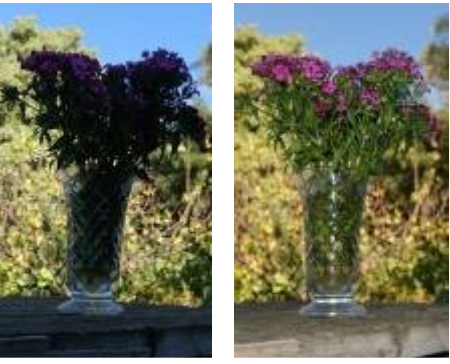

How often have you seen a social snapshot or selfie where the subject was up against a window or other bright background, and consequently dark and lacking in detail. Use the flash to illuminate the subject. If your equipment allows the strength of the flash to be controlled, dialing it down a bit may improve the result.

*The camera will tend to expose for the bulk of the picture, which is the bright background. By activating the flash I have both the subject and the background looking good.*

#### *Avoiding harsh shadows from your flash*

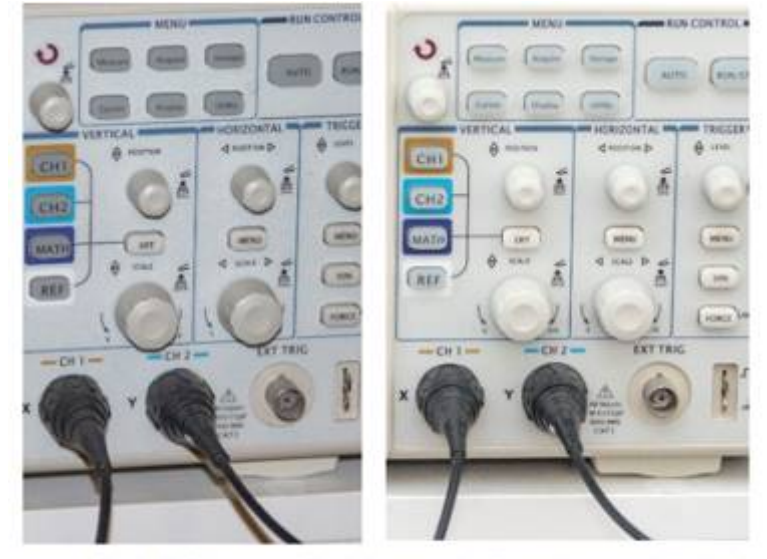

Direct flash (left) versus flash bounced off a white card (below) and the ceiling.

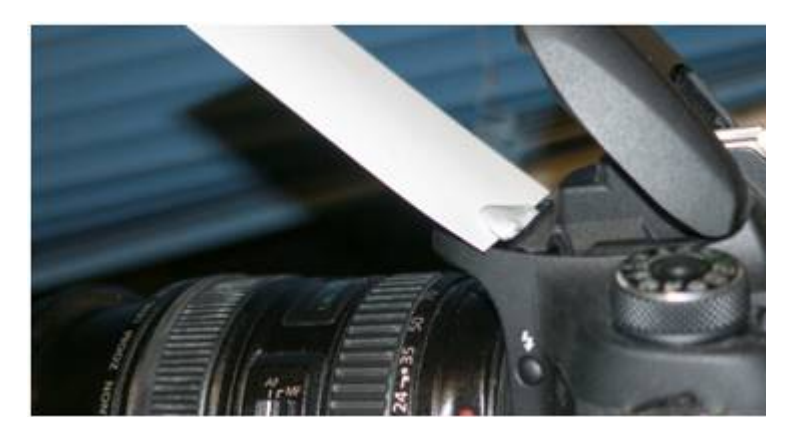

Using a flash in low light social situations (aka parties) will produce harsh shadows on and behind the subject. If you have an external flash gun you can point it up at 45 degrees and bounce it off the ceiling. If you have a fixed pop-up flash, you can improvise a reflector from a white card to get a similar effect.

#### *Reduce redeye*

A camera mounted flash, especially in a phone or pocket camera, will produce that dreaded redeye effect. Not pretty! Bouncing the flash off the ceiling will get rid of it. If that's not possible, most photo editing software, even in phones, has a redeye reduction tool, and some cameras can reduce redeye by a brief flash before taking the actual shot.